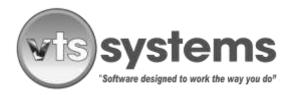

SERVICE BULLETIN No. 48

**NOVEMBER 01, 2021** 

# **TEXAS - VTS CLASSIC USERS ONLY!**

### Daily Storage Rate Increase - Effective November 1, 2021

On October 5, 2021, the Texas Commission of Licensing and Regulation adopted amendments to 16 Texas Administrative Code, Section 86.455, changing the maximum amount that towing companies can charge for private property tows starting on November 1, 2021.

### The Commission also adopted amendments to 16 Texas Administrative Code, Section 85.722, changing the allowable impoundment fee and daily storage fee that vehicle storage facilities can charge starting on November 1, 2021.

Effective November 1, 2021 and going forward, operators of Texas-based Vehicle Storage Facilities (VSF) are eligible to increase the daily storage charge for impounded vehicles (Under 25 feet) from \$20.64 per day, to \$21.03 per day. Vehicles above 25 feet in length the daily rate increases to \$36.80. In addition, the impoundment fee currently set at \$20.64 per day, increases to \$21.03 per impound.

Below you will find directions on how to change your current fee structure within VTS Classic, the PC version of VTS Systems towing and vehicle storage software. If you are operating the web-based, VTS CLOUD program it will automatically update to the new fee structure at midnight October 31, 2021.

PRIVILEGED AND CONFIDENTIAL COMMUNICATION: Any opinions or information expressed verbally or written that do not refer to the features or operation of VTS Classic or Classic Lite in this email are those of the writer and not necessarily those of Collision Management USA LP. The opinion offered infers no legal liability and the reader accepts the information at face value. Any non VTS Classic or Classic Lite action taken by the reader based on the above information, is taken at the sole discretion and or responsibility of the reader. If you have received this communication in error, please notify the sender either by e-mail or telephone (281.373.3072), and delete this message and any attachments immediately.

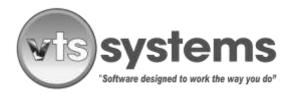

#### SERVICE BULLETIN No. 48

### NOVEMBER 01, 2021

To effect the required changes to your PC based VTS Classic, towing and storage lot management software, you must have either owner or administrator privileges. Begin by logging into the program using your TDLR VSF license number and existing password, once activated, follow the directions below:

- Using the menu bar, locate and select "Setup"
- From the drop-down window, select "System"
- From the drop-down window which opens to the right, select "Storage Lot Charges"

|                       |        |                       |           | 1            |                            | EX3 |                                  | 0              |             |          |               | -18     | 1            |  |  |
|-----------------------|--------|-----------------------|-----------|--------------|----------------------------|-----|----------------------------------|----------------|-------------|----------|---------------|---------|--------------|--|--|
|                       |        |                       |           |              |                            |     |                                  | r              |             |          |               |         | ć            |  |  |
| Storage Lot Cha       | rges - |                       |           | _            |                            |     |                                  | _              |             |          |               |         | 2            |  |  |
| Release Copies        | 2      | City Day of Week      |           | Veek Mond    | Monday 💌                   |     | MVFI Type Auto E                 |                | Data Dire 🔻 | State I  | ogin          |         |              |  |  |
| Release Legal         | V      | City Range            |           | 7            | 7                          |     | MVR Comm VTS B                   |                | Browser -   | State /  | State Access  |         |              |  |  |
| Tow Continuatio       |        |                       |           | PPSL         |                            |     | MVR Limit                        | 5              | 000000000   | DPPA     | DPPA #        |         |              |  |  |
| Collate Labels        | -      | City Access<br>Online |           |              |                            | - 1 | Office                           | Office         | 2016 •      | Zbect    | Zbec Login    |         |              |  |  |
| Authorized By         | F      |                       |           | YES 👻        |                            | 7   |                                  | 1              |             | -        | Zbec Access   |         |              |  |  |
| Tow Detail            |        |                       |           |              |                            |     |                                  | _              |             | 1        |               |         |              |  |  |
|                       | 1.5    |                       |           | Conse        |                            | _   |                                  |                |             |          | Non Consent   |         |              |  |  |
| Description           | Te     | xable C               |           |              | City                       |     |                                  | ther<br>120.64 | County      | City     | Private       | Other   | ł            |  |  |
| Storage<br>Towing Fee |        | N                     | NN        | \$20.64      | Contra and Contra and Anna |     | \$20.64 \$20.<br>\$145.50 \$145. |                | \$20.64     | \$20.64  | \$20.64       | \$20.64 | т            |  |  |
| Impound Fee           |        | Y N                   |           | \$20.64      | \$20.64                    |     |                                  | 120.64         | \$20.64     | \$20.64  | \$20.64       | \$20.64 | т            |  |  |
| Notification          |        | N                     | N         | \$50.00      | \$50.00                    |     | the part of the second second    | 50.00          | \$50.00     | \$50.00  | \$50.00       | \$50.00 | т            |  |  |
| Registration          |        | N                     | N         | \$0.00       | \$0.00                     |     | \$0.00                           | \$0.00         | \$0.00      | \$0.00   | \$0.00        | \$0.00  | <b>T I C</b> |  |  |
| Queue                 | Add    | Purge                 |           | Queue        | Add Pu                     | ige | Que                              | AR.            | Add Pu      | rge Rele | sase Amount   | V       | Ĩ            |  |  |
| Inventory             | P.     | F                     | Out       | of State     | I T                        | 7   | Vin Assist                       |                | E I         | Cus      | Custom Stock# |         |              |  |  |
| Registration          | F      | E.                    | City      | Report       | E I                        | -   |                                  |                |             | Stor     |               |         |              |  |  |
| Law Enforce           | -      | F                     | Abandoned |              | L I                        | 7   | VerFest 🗭                        |                | 8           | Las      | Last Stock#   |         |              |  |  |
| Notification          | 17     | V                     |           |              | <b>F R</b>                 |     | No Defaults                      |                |             | Auc      | Auction ID    |         |              |  |  |
| Lien Holder           | V.     | Count                 |           | inty Report  | F 6                        | -   | Notes Po                         | pup T          | 1           | Auc      | tion Copies   | A<br>2  |              |  |  |
| Newspaper             | V.     |                       |           | inty Auction | F 1                        | 7   | Backup                           | 1              |             | Ann      | tion Limit    | 0       | f            |  |  |

• The following window will appear (Note: Storage charges shown highlighted)

PRIVILEGED AND CONFIDENTIAL COMMUNICATION: Any opinions or information expressed verbally or written that do not refer to the features or operation of VTS Classic or Classic Lite in this email are those of the writer and not necessarily those of Collision Management USA LP. The opinion offered infers no legal liability and the reader accepts the information at face value. Any non VTS Classic or Classic Lite action taken by the reader based on the above information, is taken at the sole discretion and or responsibility of the reader. If you have received this communication in error, please notify the sender either by e-mail or telephone (281.373.3072), and delete this message and any attachments immediately.

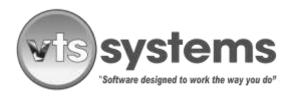

### SERVICE BULLETIN No. 48

### **NOVEMBER 01, 2021**

- Following the sample template above and using the mouse, locate the Storage Lot charges line and beginning under the word County, change the \$20.64 to \$21.03 and press enter. Ignoring the headers of City, Private, Others etc. continue across the line of boxes, changing each box to read \$21.03. (See template below, and the yellow highlighted areas)
- Next, locate the Impound Fee, and amend each of the boxes to read \$21.03 as shown in the template below

|                               |                         |                   |         |                       |              |       | ×II           | <b>@?</b>       |             |            |               |                |          | 8   |
|-------------------------------|-------------------------|-------------------|---------|-----------------------|--------------|-------|---------------|-----------------|-------------|------------|---------------|----------------|----------|-----|
| Storage Lot Cha               | _                       |                   |         |                       |              |       |               | _               |             |            |               |                |          |     |
| Release Copies                | 2                       | City D            | ay of \ | <mark>Week</mark> Mon | day          | -     | MVR Ty        | /R Type Auto Da |             | - <u>s</u> | itate Login   |                |          |     |
| Release Legal                 |                         | City R            | ange    | 7                     |              |       | MVR Comm VTS  |                 | Browser 💌 S |            | State Access  |                |          |     |
| Tow Confirmation 🔽 City Login |                         |                   |         | PPSL                  |              |       | MVR Lin       | nit 5           | C           |            | OPPA #        |                |          |     |
| Collate Labels                | Г                       | City A            | ccess   |                       |              |       | Office        | Office          | e 2016 💽    | - Z        | bec L         | ogin           |          |     |
| Authorized By                 | Г                       | Online            |         | YES                   |              | -     |               |                 | Zbec Access |            |               |                | _        |     |
| Tow Detail                    | 7                       |                   |         |                       |              | Conse | ent           |                 | Non Consent |            |               |                |          | ſ   |
| Description                   | Ta                      | ,<br>Taxable Comm |         | County                | City         | ,     | Private       | Other           | County      | Cit        | y             | Private        | Other    |     |
| Storage                       |                         | Y N               |         | \$21.03               | 21.03 \$21   |       | \$21.03       | \$21.03         | \$21.03     | \$2        | 1.03          | \$21.03        | \$21.03  | 3   |
| Towing Fee                    |                         | N N               |         | \$145.50              | 45.50 \$0    |       | \$145.50      | \$145.50        | \$145.50 \$ |            | 5.50          | \$145.50       | \$145.50 | 2   |
| Impound Fee                   |                         | Y N               |         | \$21.03               | 21.03 \$2    |       | \$21.03       | \$21.03         | \$21.03     |            |               | 1.03 \$21.03   |          | 3   |
| Notification                  |                         | N N               |         | \$50.00               | 50.00 \$50.0 |       | \$50.00       | \$50.00         | \$50.00     |            |               | 50.00 \$50.00  |          |     |
| Registration                  |                         | N N               |         | \$0.00                | \$0.00       |       | \$0.00 \$0.00 |                 | \$0.00 \$   |            | \$0.00 \$0.00 |                | \$0.00   | ) 🔻 |
| Queue                         | Add                     | Purge             |         | Queue                 | Add          | Purg  | e Q           | ueue            | Add P       | urge       | Rele          | ase Amoun      | t 🔽      | 1   |
| Inventory                     | $\overline{\mathbf{v}}$ | Г                 | Ou      | t of State            |              | •     | Auctio        | n Date          |             | ☑          | Custo         | om Stock#      |          |     |
| Registration                  |                         | Г                 | City    | Report                | Г            |       | Vin As        | sist 🔽          |             |            | Stoc          | k Size         | 3        |     |
| Law Enforce                   |                         |                   | Ab      | andoned               | Г            |       | Vin Fir       | st 🔽            |             |            | Last          | Stock#         |          |     |
| Notiification                 |                         |                   | Au      | Auction Reg           |              | •     | No De         | faults 🛛        |             |            |               | Auction ID     |          |     |
| Lien Holder                   |                         |                   | Co      | County Report         |              | •     | Notes         | Notes Popup     |             |            |               | Auction Copies |          |     |
|                               |                         |                   | 0       | unty Auction          |              |       | Backu         | - 1             | 1           |            | Aunti         | ion Limit      | 0        | e   |

• Next, click the Green save icon and return to your normal operating mode.

PRIVILEGED AND CONFIDENTIAL COMMUNICATION: Any opinions or information expressed verbally or written that do not refer to the features or operation of VTS Classic or Classic Lite in this email are those of the writer and not necessarily those of Collision Management USA LP. The opinion offered infers no legal liability and the reader accepts the information at face value. Any non VTS Classic or Classic Lite action taken by the reader based on the above information, is taken at the sole discretion and or responsibility of the reader. If you have received this communication in error, please notify the sender either by e-mail or telephone (281.373.3072), and delete this message and any attachments immediately.

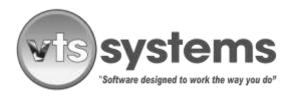

#### SERVICE BULLETIN No. 48

### NOVEMBER 01, 2021

Note: The new fee structure does not legally take effect until November 1, 2021, therefore, make sure your PC clock is reading the correct time and <u>DO NOT</u>
<u>CHANGE</u> your VTS fee structure before 11:50 PM, October 31, 2021, as all existing impounded vehicles will reflect the new \$21.03 pricing at midnight and going forward. All new and existing impounds after midnight October 31, will charge the new one-time impound fee and new daily storage fees.

PRIVILEGED AND CONFIDENTIAL COMMUNICATION: Any opinions or information expressed verbally or written that do not refer to the features or operation of VTS Classic or Classic Lite in this email are those of the writer and not necessarily those of Collision Management USA LP. The opinion offered infers no legal liability and the reader accepts the information at face value. Any non VTS Classic or Classic Lite action taken by the reader based on the above information, is taken at the sole discretion and or responsibility of the reader. If you have received this communication in error, please notify the sender either by e-mail or telephone (281.373.3072), and delete this message and any attachments immediately.